## **D I R E C C I Ó N G E N E R A L D E A U T O T R A N S P O R T E F E D E R A L** CONOCE EL NUEVO SISTEMA DE CITAS PARA EL REGISTRO DE PERSONAS FÍSICAS Y MORALES PERMISOS SIAF

https://ts.sct.gob.mx/cis/pg00000008.jsp

Ingresa el número de folio de tu Pre-registro.

Selecciona:  $(1)$  Mes  $(2)$  Día  $(3)$  Hora

- Ten a la mano tu número de Pre-registro. En caso de no contar con él, tramítalo en la siguiente dirección: http://www.sct.gob.mx/transporte-y-medicina-preventiva/autotransporte-federal/
- Ingresa al Portal de Citas por Internet de la Dirección General de Autotransporte Federal:

A partir de este paso, tendrás sólo 5 minutos para terminar de agendar tu cita.

Selecciona el cuadro de reCAPTCHA para demostrar que no eres un robot.

! Listo, haz generado tu cita ! !Recuerda enviar tus requisitos ordenados y completos, ésto facilitará el **SCT** proceso!

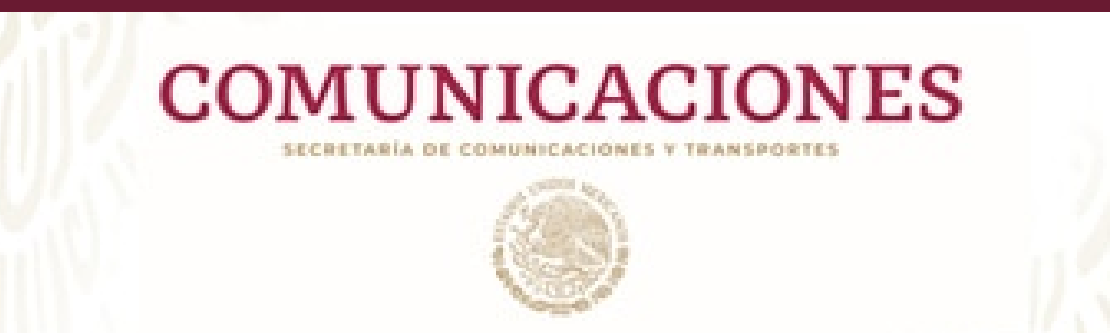

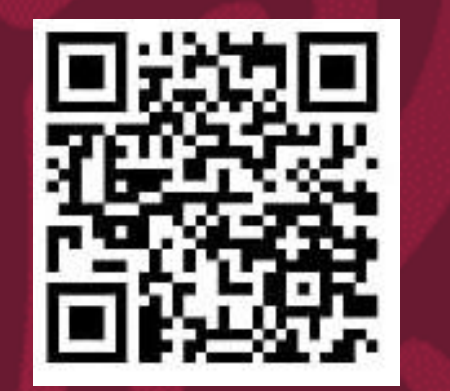

Conserva tu número de registro